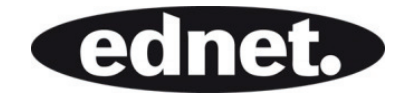

# **UNIVERSAL BLUETOOTH® TASTATUR-CASE FÜR 7-8" TABLETS**

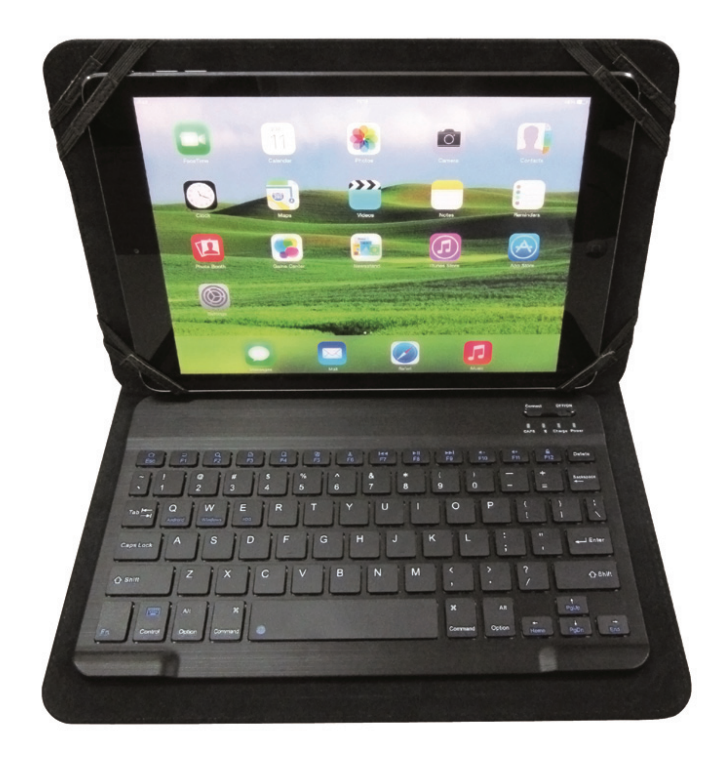

# **Kurzanleitung zur Installation**  86280

# **SYMBOLE IN DER BEDIENUNGSANLEITUNG**

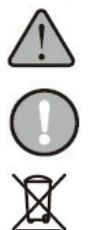

ACHTUNG: Eine Situation, in der Sie oder andere verletzt werden können.

Vorsicht: Eine Situation, in der es zu Schäden am Gerät oder an anderen Teilen der Ausrüstung führen kann.

Die Entsorgung von Altbatterien sowie von elektrischen und elektronischen Geräten.

Dieses Symbol auf dem Produkt oder auf den Batterien oder ihrer Verpackung bedeutet, dass dieses Produkt und die enthaltenen Batterien nicht mit dem Hausmüll entsorgt werden dürfen. Es liegt stattdessen in Ihrer Verantwortung, ein Gerät beim nächsten Sammelpunkt für die Wiederverwertung abzugeben. Dies hilft die natürlichen Ressourcen zu schonen und mögliche negative Auswirkungen auf die Umwelt sowie die menschliche Gesundheit zu reduzieren, die durch unsachgemäße Abfallentsorgung von Gefahrenstoffen in Batterien sowie elektrischen und elektronischen Geräten entstehen könnten. Weitere Informationen zur Entsorgung Ihrer Batterien oder Ihrer elektrischen und elektronischen Altgeräte erhalten Sie bei der für Sie zuständigen Gemeindeverwaltung, dem zuständigen Entsorgungsunternehmen oder beim Verkäufer des Produkts. Dieses Produkt enthält eine Lithium-Ionen-Batterie. Das Gerät ist als Handelsprodukt eingestuft, das eine Lithium-Ionen-Batterie enthält.

### **WARENZEICHEN**

- Bluetooth® ist ein eingetragenes Warenzeichen von Bluetooth SIG, Inc.
- Alle weiteren Markennamen sind Eigentum Ihrer jeweiligen Eigentümer.

### **VERPACKUNGSINHALT**

- **Tastatur**
- Micro-USB-Ladekabel
- **•** Bedienungsanleitung

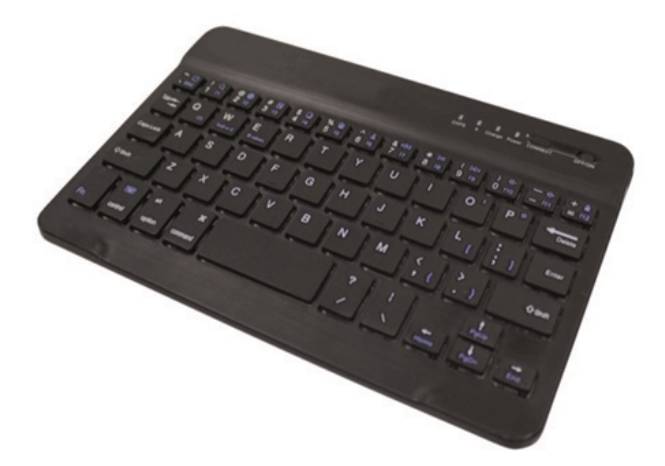

# **KURZANLEITUNG**

# **1. Tasten**

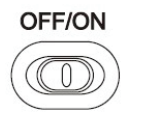

Ein-/Aus-Schiebeschalter:

Schieben Sie den Schalter auf ON/OFF um das Gerät ein- oder auszuschalten.

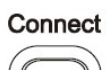

Bluetooth®-Kopplungstaste:

Drücken Sie mit dem ON/OFF-Schalter in der Stellung ON die Taste [Connect]. Die Tastatur ist jetzt für die Kopplung mit Ihrem Gerät bereit.

## **2. STATUSANZEIGEN**

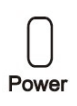

Batterie-Statusanzeige: Schieben Sie den ON/OFF-Schalter in die Stellung ON. Die rote Statusanzeige leuchtet für einige Sekunden auf und schaltet sich zum Stromsparen anschließend aus. Die Tastatur ist immer noch eingeschaltet.

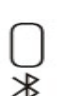

Bluetooth®-Statusanzeige: Drücken Sie die Taste [Connect]. Die [Bluetooth®]-Statusanzeige blinkt blau und sie leuchtet weiterhin, bis die Tastatur mit Ihrem Gerät gekoppelt ist.

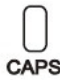

Anzeige für Großbuchstaben: Die Statusanzeige leuchtet auf, wenn die Feststelltaste gedrückt wurde.

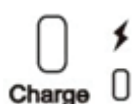

Ladeanzeige (rot): Leuchtet während des Aufladens auf und schaltet sich aus, wenn die Batterie vollständig aufgeladen wurde.

# **3. FUNKTIONSTASTEN**

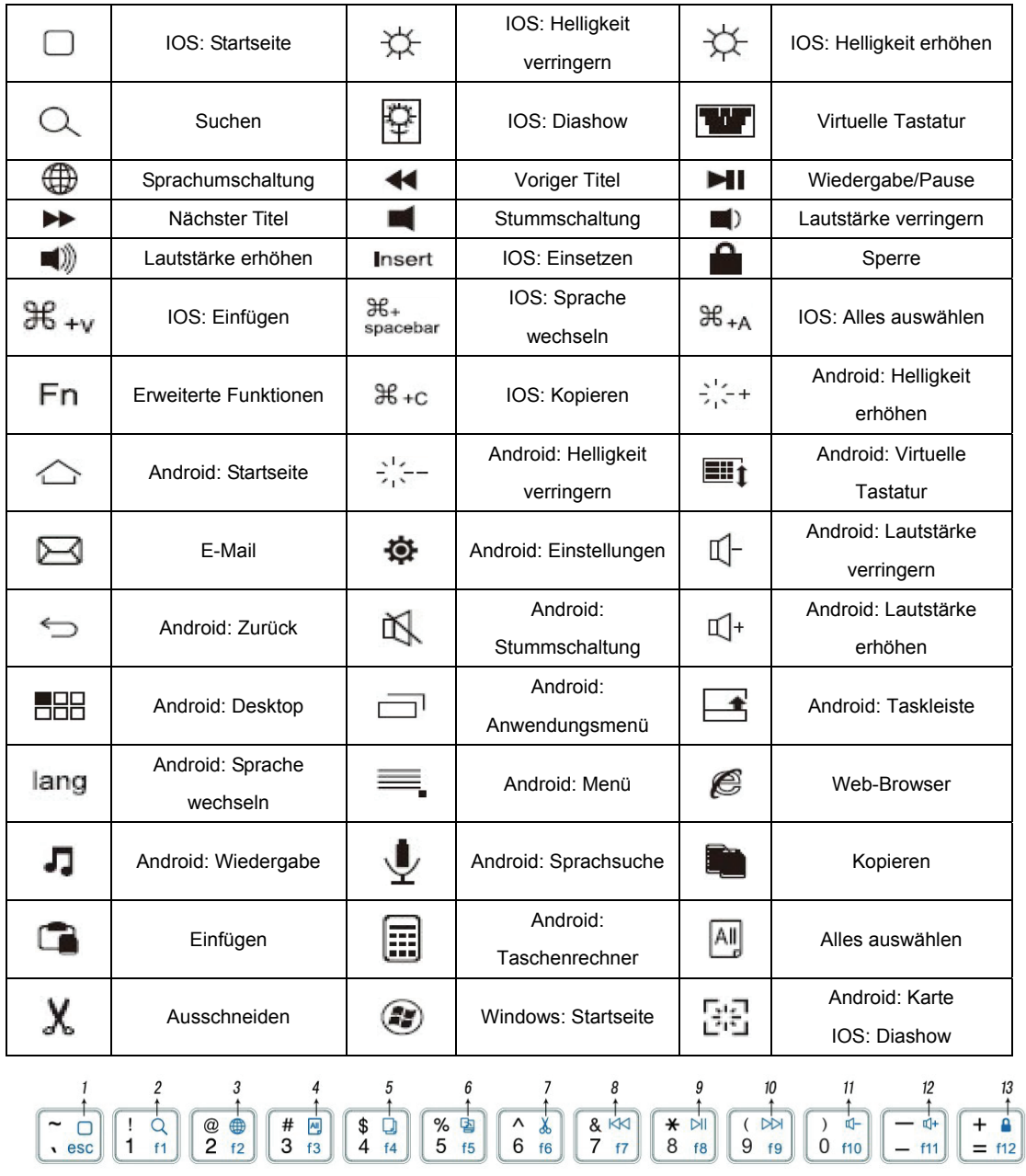

# **4. ALLE BLAUEN SYMBOLE WERDEN DURCH GLEICHZEITIGES DRÜCKEN VON FN AUFGERUFEN**

- 1. Startseite/Escape: Startseite für IOS; Esc für Android
- 2. Suchen
- 3. Sprachumschaltung
- 4. Alles auswählen
- 5. Kopieren
- 6. Einfügen
- 7. Ausschneiden
- 8. Voriger Titel
- 9. Wiedergabe/Pause
- 10. Nächster Titel
- 11. Lautstärke -
- 12. Lautstärke +
- 13. Sperre

#### **Fn +F-Tasten (die gleiche Farbe wie Fn)**

Schnellzugriff auf nützliche Funktionen: Erst die Taste FN gedrückt halten und danach die gewünschte F-Taste drücken.

- 1) Falls Ihr Tablet mit dem IOS Betriebssystem läuft, bitte vor dem Nutzen der Tastatur das Betriebssystem IOS durch Betätigen der Tasten Fn+IOS wechseln.
- 2) Falls Ihr Tablet mit dem Android Betriebssystem läuft, bitte vor dem Nutzen der Tastatur das Betriebssystem Android durch Betätigen der Tasten Fn+ Android wechseln.
- 3) Falls Ihr Tablet mit dem Windows Betriebssystem läuft, bitte vor dem Nutzen der Tastatur das Betriebssystem Windows durch Betätigen der Tasten Fn+ Windows wechseln.
	- 1. Alle grünen Zeichen können nur durch Betätigen der Taste Fn genutzt werden.

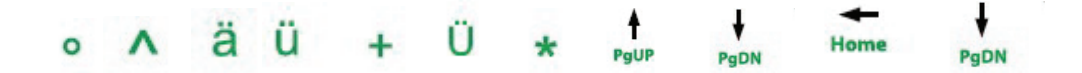

#### 2. Spezialtasten

Das @-Zeichen ist auf der L-Taste in blau gekennzeichnet. Es kann durch das Betätigen von alt +L verwendet werden (bei Tablets mit IOS Betriebssystem)

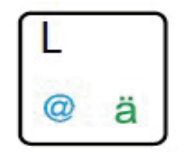

Das @-Zeichen ist auf der Q-Taste in blau gekennzeichnet. Es kann durch das Betätigen von alt +Q verwendet werden (bei Tablets mit Android Betriebssystem)

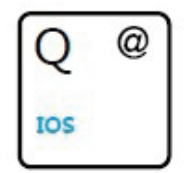

## **KOPPLUNG DER TASTATUR MIT IHREN IOS-GERÄTEN**

- Schritt 1: Schieben Sie den ON/OFF-Schalter auf der Tastatur in die Stellung ON. Die blaue Statusanzeige leuchtet für 4 Sekunden auf und erlischt dann, um Strom zu sparen. Die Tastatur ist immer noch eingeschaltet.
- Schritt 2: Drücken Sie die Taste [Connect]. Die [Bluetooth®]-Anzeige blinkt blau.
- Schritt 3: Rufen Sie am iPad®: Setting-General-Bluetooth®-On auf.
- Schritt 4: Das iPad® zeigt "Bluetooth® keyboard 3.0" als verfügbares Gerät ab.
- Schritt 5: Wählen Sie "Bluetooth® keyboard 3.0" auf dem iPad®. Das iPad® zeigt einen Passcode an.
- Schritt 6: Geben Sie den Passcode auf der Tastatur ein und drücken Sie die Taste Enter. Die Tastatur wird nun mit dem iPad® gekoppelt.

# **SCHRITTE ZUM KOPPELN MIT IHREN ANDROID-GERÄTEN** (z. B. Samsung-Tablet)

- Schritt 1: Rufen Sie die Anwendungsseite auf.
- Schritt 2: Suchen Sie das EINSTELLUNGEN-Symbol, schalten Sie Bluetooth® ein und suchen Sie das Bluetooth®-Gerät.
- Schritt 3: Schalten Sie die Bluetooth®-Tastatur ein.
- Schritt 4: Suchen Sie den Bluetooth®-Namen auf dem Bildschirm und klicken Sie ihn an.
- Schritt 5: Geben Sie den auf dem Bildschirm angezeigten Kopplungscode ein und drücken Sie die Taste Enter.

### **SCHRITTE ZUM KOPPELN MIT IHREN WINDOWSSYSTEM** (z. B. Surface-Tablet)

- Schritt 1: Rufen Sie die Anwendungsseite auf.
- Schritt 2: Suchen Sie das EINSTELLUNGEN-Symbol, schalten Sie Bluetooth® ein und suchen Sie das Bluetooth®-Gerät.
- Schritt 3: Klicken Sie auf ..change the tablet setting".
- Schritt 4: Klicken Sie auf Geräte und suchen Sie "add a device"
- Schritt 5: Schalten Sie die Bluetooth®-Tastatur ein.
- Schritt 6: Suchen Sie den Bluetooth®-Namen auf dem Bildschirm und klicken Sie ihn an.
- Schritt 7: Geben Sie den auf dem Bildschirm angezeigten Kopplungscode ein und drücken Sie die Taste Enter.

### **AUFLADEN DER BATTERIE**

Schalten Sie die Bluetooth®-Tastatur ein.

Die Batteriestatusanzeige leuchtet grün: Die Batterie hat eine ausreichende Ladung.

Die Batteriestatusanzeige leuchtet rot: Laden Sie die Batterie auf. Führen Sie die folgenden Schritte durch:

- 1. Schließen Sie das Micro-USB-Ladekabel an der Tastatur an.
- 2. Schließen Sie den USB-Stecker an einem Computer oder Netzadapter an.
- 3. Laden Sie die Tastatur für 1 bis 3 Stunden auf. oder warten Sie, bis die Batteriestatusanzeige erlischt.

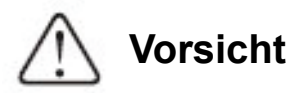

- 1. Wenn die Tastatur längere Zeit nicht benutzt wird, schalten Sie die Tastatur zum Verlängern der Batterielebensdauer aus.
- 2. Wenn die Betriebsanzeige blinkt, laden Sie die Tastatur mindestens 2 Stunden auf.
- 3. Verwenden Sie zum Aufladen während des Betriebs das originale Ladekabel. Andere Kabel können zu Funktionsstörungen und zum Verlust der Wirksamkeit führen.

## **ENERGIESPARENDER BEREITSCHAFTSMODUS**

Die Batterie der Tastatur hat eine lange Lebensdauer und kann bei normalem Gebrauch mehrere Wochen verwendet werden. Die Tastatur geht in den Bereitschaftsmodus, wenn sie eingeschaltet wurde und nicht benutzt wird. Drücken Sie eine beliebige Taste und warten Sie 1 bis 2 Sekunden, um sie aus dem Bereitschaftsmodus aufzuwecken.

# **Sicherheitshinweise**

- Halten Sie scharfkantige Gegenstände von der Tastatur fern.
- Stellen Sie keine schweren Gegenstände auf die Tastatur.
- Halten Sie Abstand zu einer Mikrowelle.
- Auf die Tastatur keine Gewalt anwenden und sie nicht deformieren.
- Halten Sie sie von Öl, chemischen oder andere organische Flüssigkeiten fern.

### **REINIGUNG**

Reinigen Sie die Tastatur mit Wasser, Alkohol oder alkoholhaltigen Desinfektionsmitteln.

### **FEHLERBEHEBUNG**

- 1. Achten Sie darauf, dass die Tastatur eingeschaltet ist (die Betriebsanzeige leuchtet)
- 2. Achten Sie darauf, dass sich die Tastatur im Arbeitsbereich (innerhalb von 10 Metern) befindet.
- 3. Achten Sie darauf, dass Batterie ausreichend Ladung hat.
- 4. Achten Sie darauf, dass Bluetooth® am Tablet-PC eingeschaltet wurde.
- 5. Drücken Sie zum Überprüfen des Bluetooth®-Status die Taste "Connect". Achten Sie darauf, dass die drahtlose Tastatur bereits über Bluetooth® gekoppelt ist.

Hiermit erklärt die ASSMANN Electronic GmbH, dass der Artikel in Übereinstimmung mit den Anforderungen und Vorschriften der Richtlinie 1999/5/EG befindet. Die vollständige Konformitätserklärung können Sie unter http://www.assmann.com anfordern. Der Artikel ist zur Verwendung in den folgenden Ländern bestimmt:

**(DE)** Bundesrepublik Deutschland (AT) Österreich

**www.assmann.com** ASSMANN Electronic GmbH Auf dem Schüffel 3 58513 Lüdenscheid **Germany**